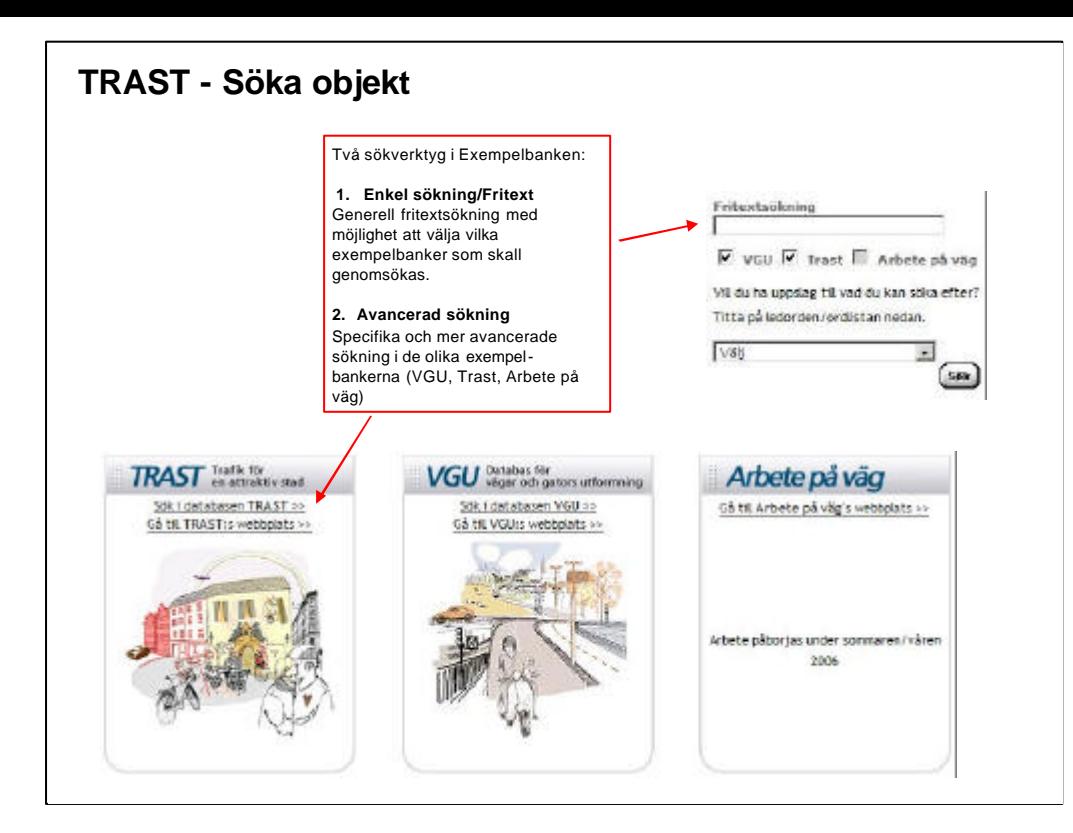

# **TRAST Söka objekt i Exempelbanken**

Det finns två olika sökverktyg i Exempelbanken:

### Enkel sökning/Fritextsökning

Generell fritextsökning som söker bland alla (publicerade/offentliga) objekt, dvs. ej sådant som är arbetsmaterial eller under granskning.

Det går att välja om man vill söka i en specifik exempelsamling (VGU, TRAST, Arbete på väg), default sker sökningen i alla exempelsamlingar.

Det går att få hjälp med uppslag genom att titta bland Ledorden/ordlistan. Om ett ord/begrepp väljs där, fylls det automatiskt i fritextrutan, och sökning sker på valt ord.

## Avancerade sökning

Specifik och mer avancerade sökning i de olika exempelbankerna

(VGU, Trast, Arbete på väg)

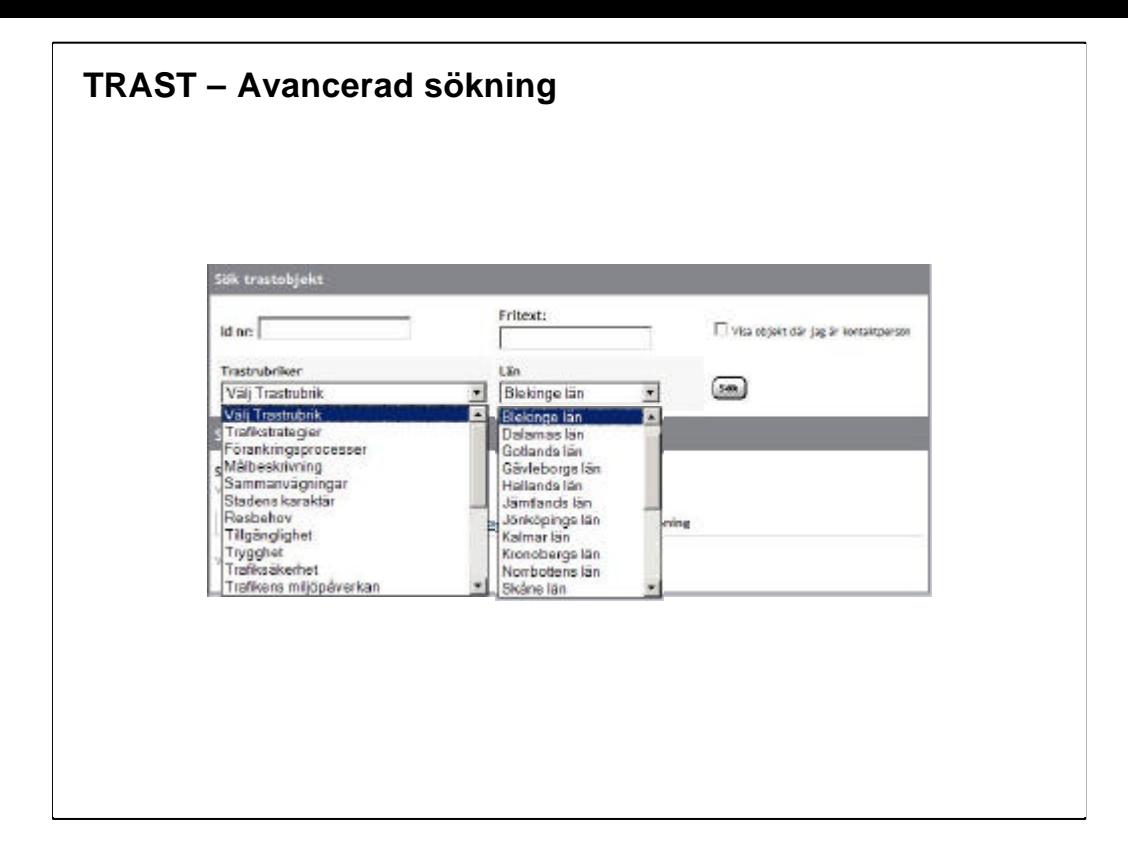

### **TRAST Avancerad sökning**

I den avancerade sökfunktionen för TRAST kan man söka på:

- **Id nr** Varje objekt har ett unikt Id nr som baseras på när objektet lagts in
- **Fritext**  Det går även i den avancerade sökningen att använda sig av fritextsökning.
- **Län**  Sökning på specifikt län

### • **Trastrubriker**

- Trafikstrategier Resbehov
- Förankringsprocesser Tillgänglighet
- Målbeskrivning en andre strygghet
- Sammanvägningar Trafiksäkerhet
- 
- -
- Stadens karaktär Trafikens miljöpåverkan
- Nät (Gång, Cykel, Kollektivtrafik, Resecentrum och större bytespunkter, biltrafik, Godstrafik i tätort, Utryckningstrafik)
- Gaturumsbeskrivning

Eftersom det ännu finns ganska få TRAST exempel (10-20 st hösten 2005) kan ovanstående sökfunktioner upplevas som onödiga, vi hoppas dock på åtskilligt fler exempel framöver